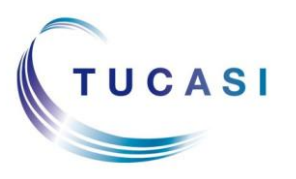

## **Quick Reference Guide Online Payments - Checkout**

**Schools Cash Office**

Income Administration Software

## **How do I add items to my basket?**

**Important**: you must register before you can purchase an item online. Your school will provide you with a letter explaining the registration process.

1. Load your Internet browser and login to your account and select the pupil you wish to make a purchase for

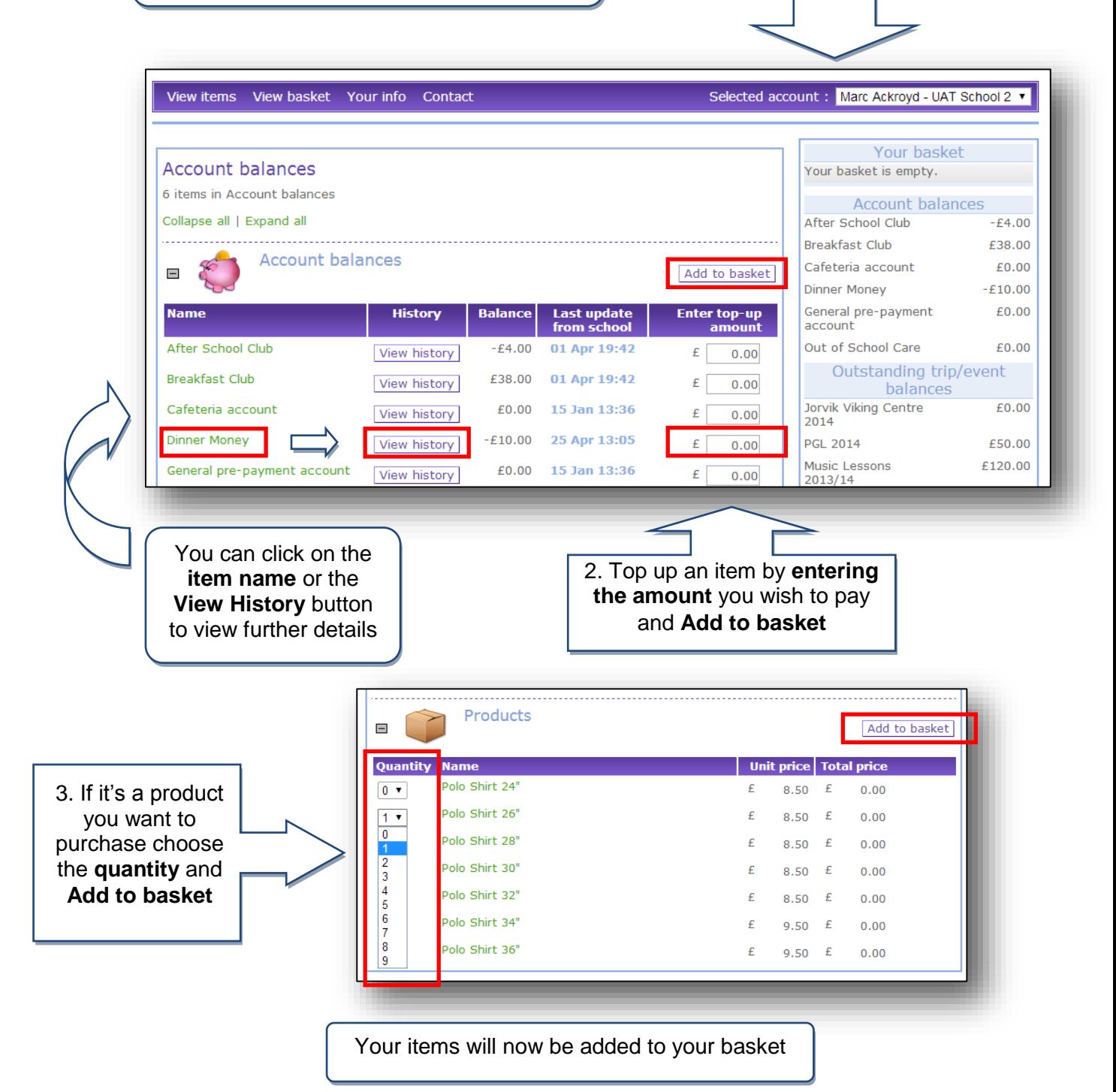

## **How do I view my child's school dinner history?**

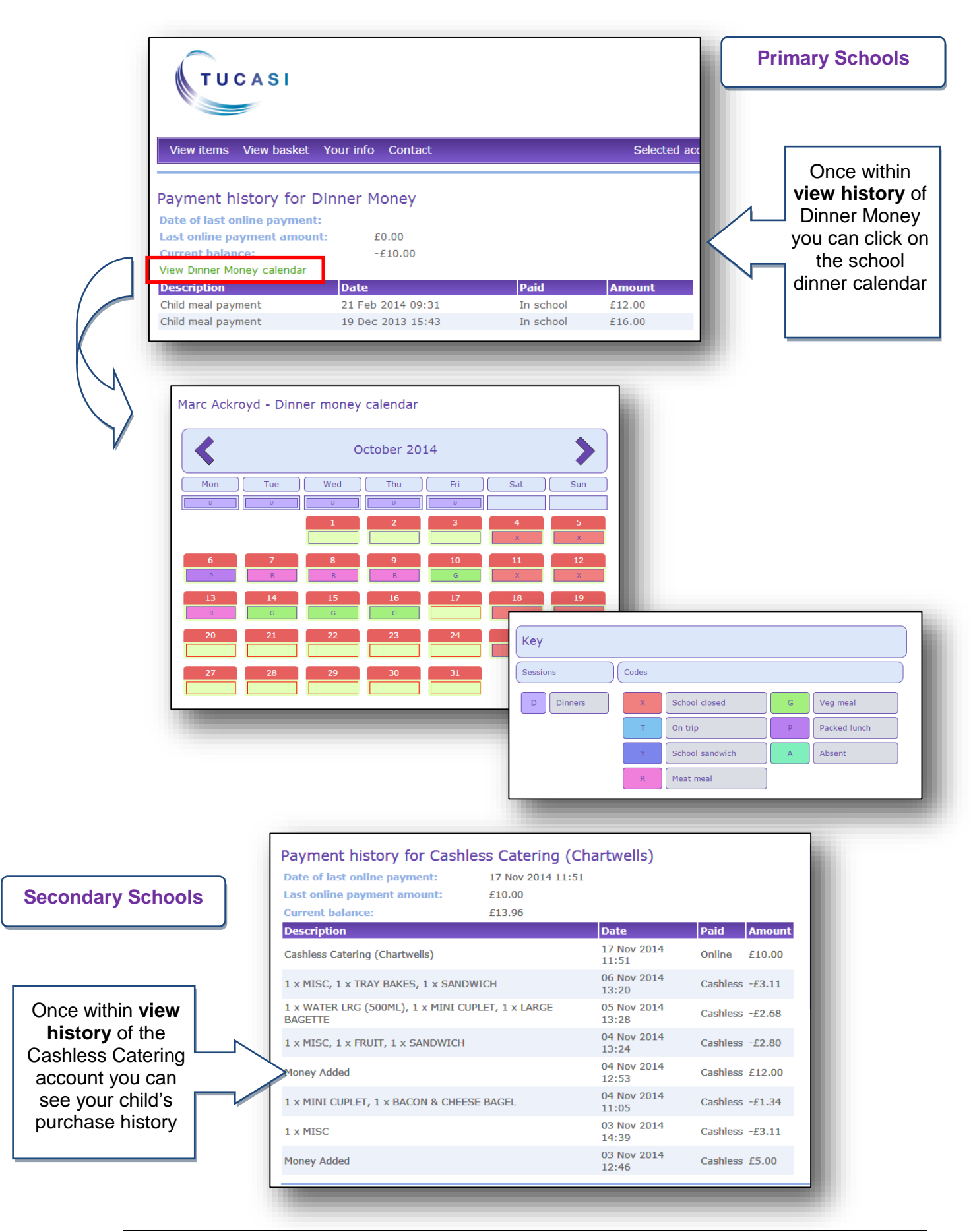

## **How do I go to the checkout?**

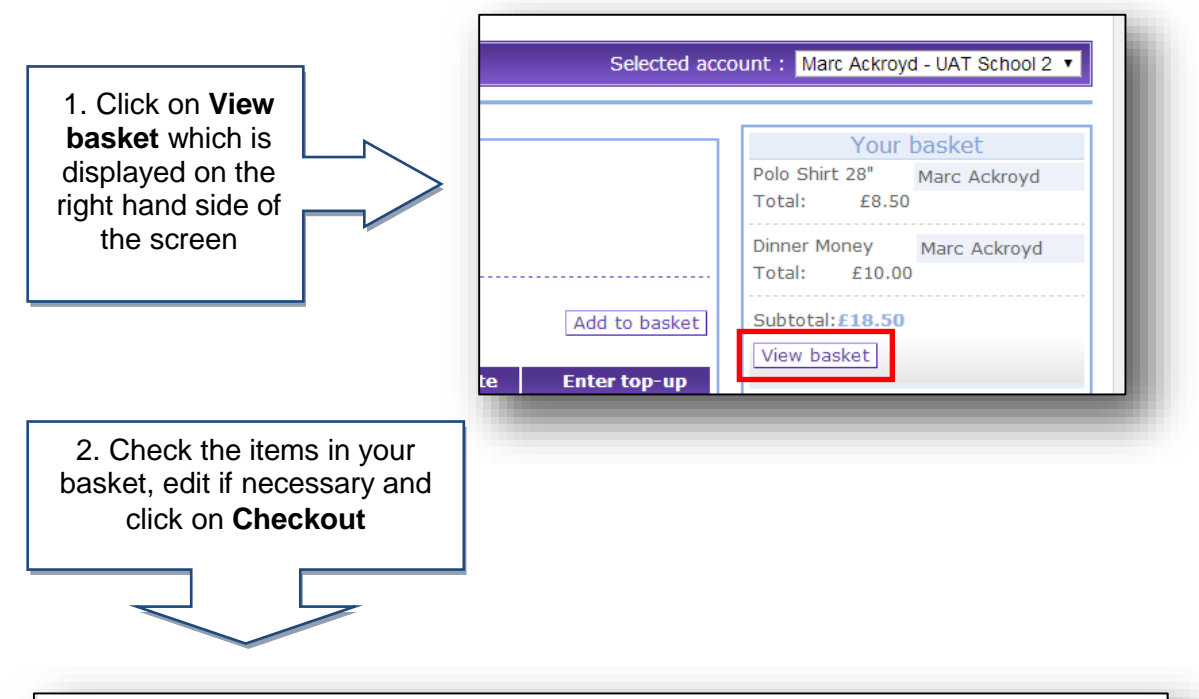

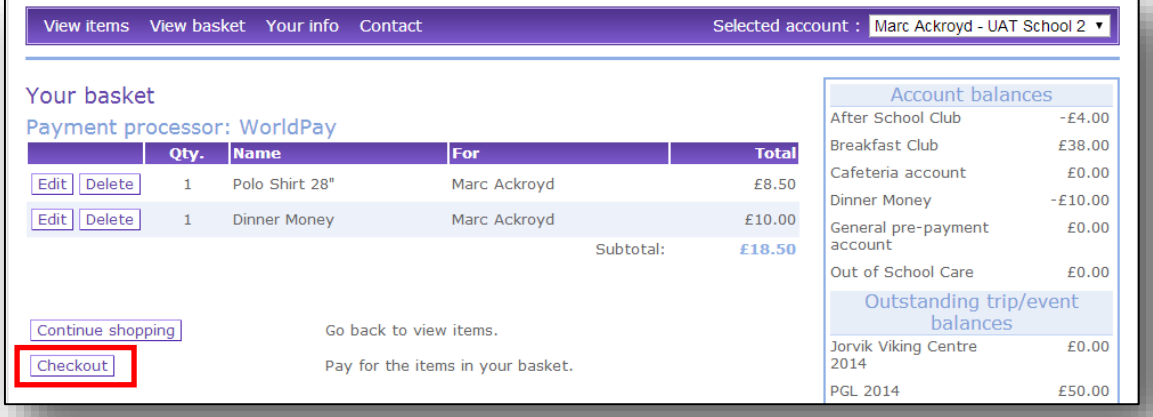

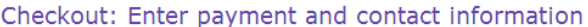

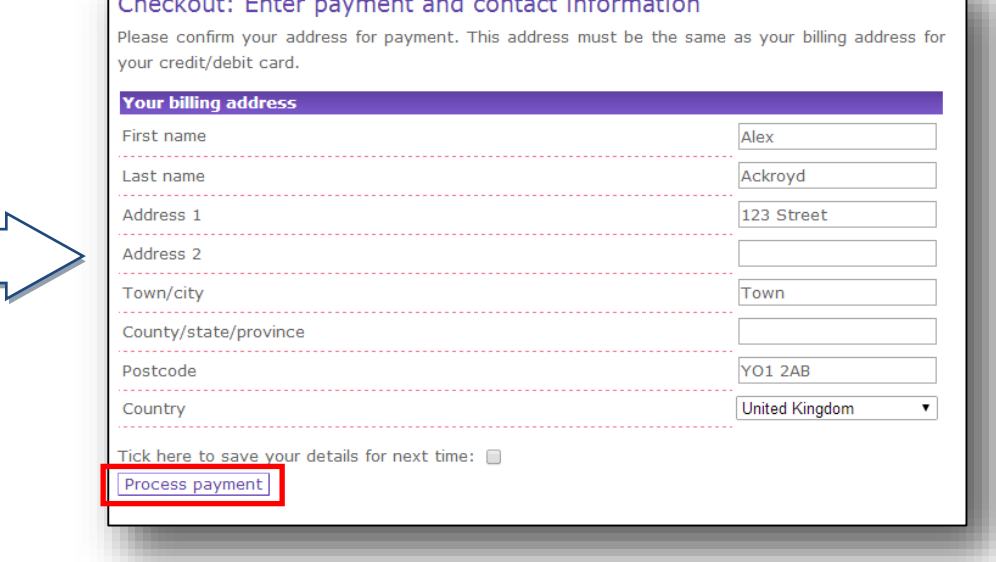

3. Enter your payment contact information and click on **Process payment**

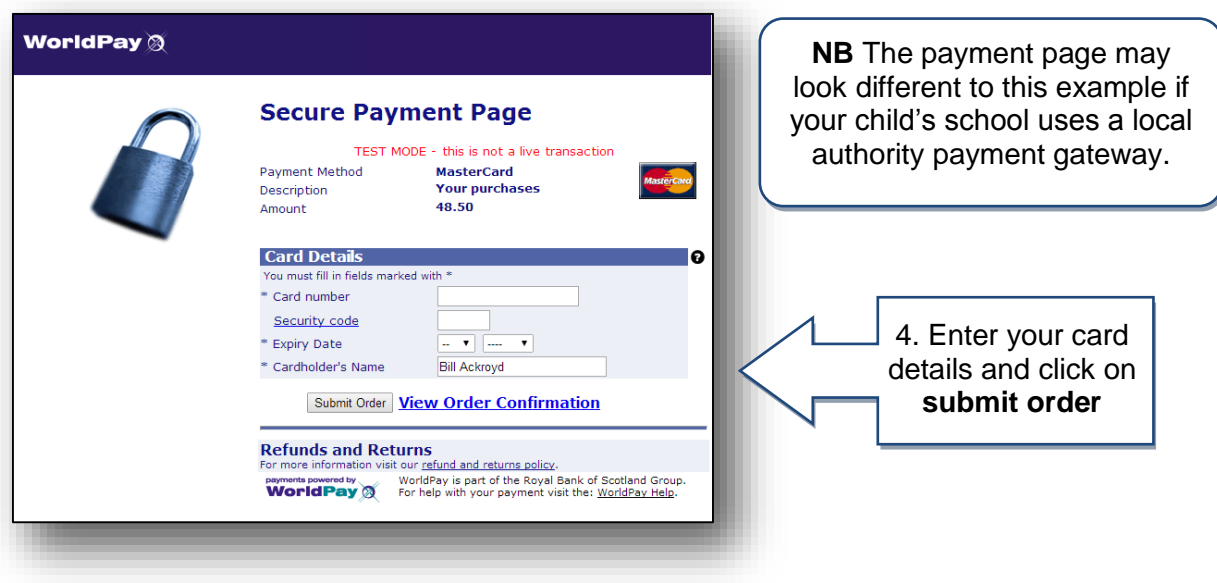

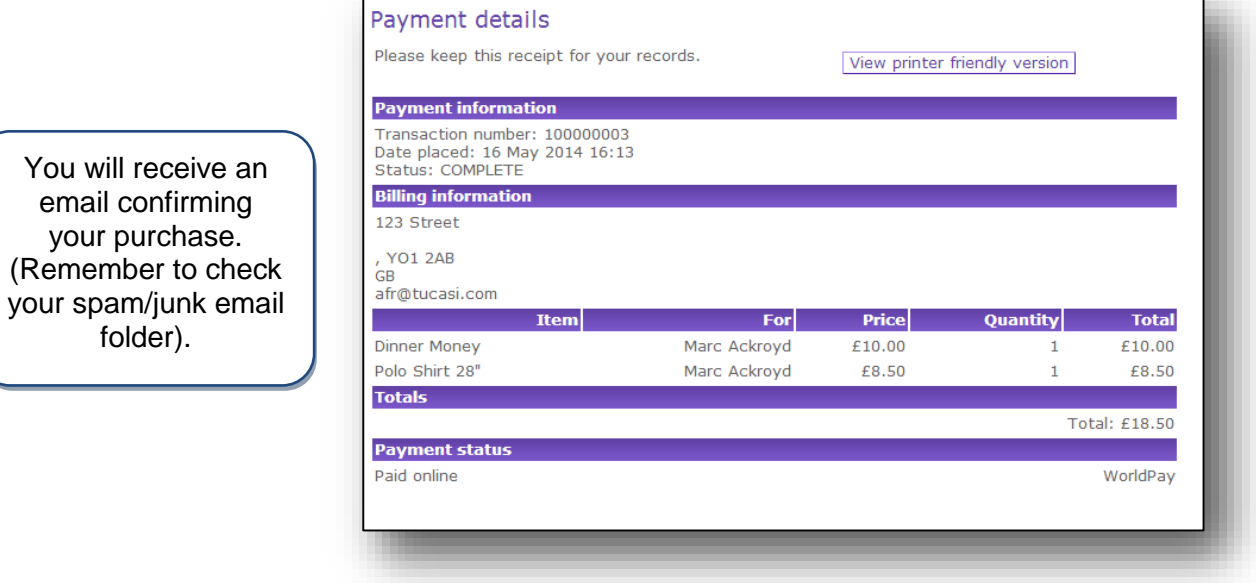

If you need help with the system or for further enquiries please contact the School Office at your child's school.

If you have any questions please also refer to **See our frequently asked questions** link on the online payments login screen.

email confirming your purchase.

folder).